# F TRIMAR

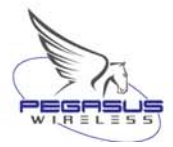

# TRIMAR 802.11a/b/g AP/REPEATER QUICK START GUIDE

#### **Packing List:**

- $\triangledown$ Trimar Radio Unit
- **☑ DC-Injector**
- $\triangledown$ 9V AC to DC Power Adapter
- $\overline{\mathbf{M}}$ White 3 ft Straight-thru UTP Cat5 Cable
- $\triangledown$ Blue 7 ft Crossover UTP Cat5 Cable
- $\triangledown$ Black 30 ft or 80 ft UTP Cat5 Cable
- $\triangledown$ CD with software and Technical Manual
- ⊠ Mounting Bar<br>⊠ Hose Clamp
- ⊠ Hose Clamp<br>⊠ Quickstart Gu
- Quickstart Guide
- $\boxtimes$ 10 inches Coax-Seal Tapes

It is highly recommended that users configure and thoroughly test all radios and custom configurations at a workbench *before* the radios are installed at their final service locations.

### **Step 1: Wiring Setup**

- A. Connect the DC output port of the 9V AC to DC power Adapter to the DC power socket on the DC-Injector (labeled: DC). Connect the AC Adapter to a wall outlet. To protect your equipment it is recommended to protect your equipment with a surge protector (not included). The red "POWER" LED on the DC-Injector should now be on.
- B. Connect the (black) external CAT-5 cable that extends from the Trimar unit to the RJ-45 connector port on the DC-Injector (labeled: Radio).
- C. Connect the (blue) crossover CAT-5 cable to a hub or switch and the opposite end to the RJ-45 connector port on the DC-Injector (labeled: Network).
- D. If you are connecting to a server, a DSL/cable modem or router uplink port, use the (white) straight-through CAT-5 cable instead.
- E. When a proper connection to the backbone network is established, the yellow "LINK" LED on the DC-Injector will be on. If the yellow LED remains unlit, try another cable or switching to a crossover or straight-through CAT-5 cable. Also make sure that all connections are snug.
- F. Install the Trimar and the antenna to an antenna mast or wall using the mounting components included in the kit. Use an LMR-400 cable to connect the unit to an external antenna.
- G. All Trimar units in external deployments must be mounted so that all cabling is towards the bottom of the unit. **Do not mount the product upside down.**
- H. **IMPORTANT:** Protect the connection between the radio and antenna with weather-proof coax-seal tape.

## **Step 2: Verifying the Wireless Connection**

- $A<sub>r</sub>$ To check for a successful wireless connection, connect the Trimar to the network and establish a wireless connection with it directly with a wireless PC or laptop.
- B. Confirm the wireless connection by accessing the Internet or network resources.

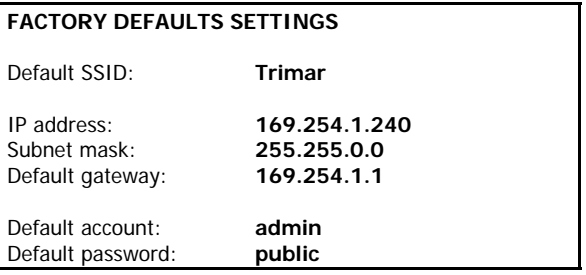

For technical assistance, please contact our Technical Support Department at:

Tel: (510)-490-8288 Email: [support@otcwireless.com](mailto:support@otcwireless.com)

Or visit: [http://www.pegasuswirelesscorp.com](http://www.pegasuswirelesscorp.com/)

See the Trimar Technical Manual included on the CD foradditional installation instructions and details. The Technical Manual also includes information on configuring the Trimar for integration with an existing network.

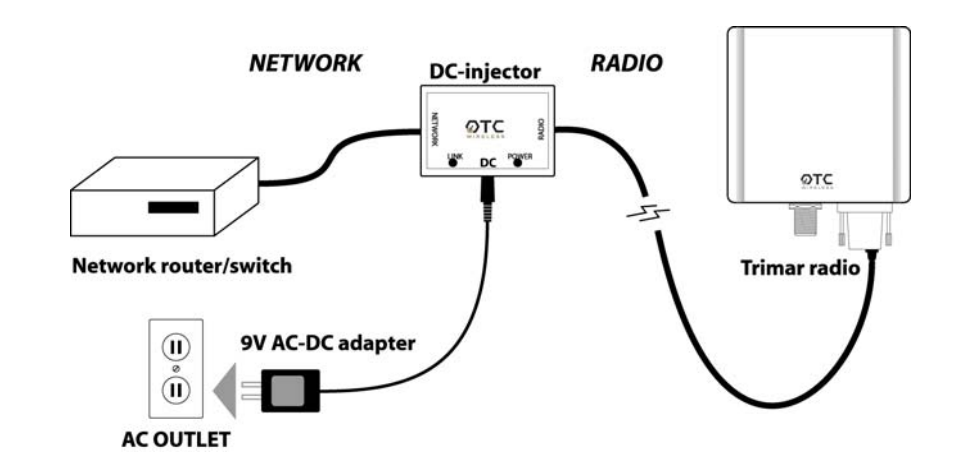